# 持続化給付金の算定対象月の確認 提出書類(売上台帳)の出力方法

この資料は、以下の製品について説明しています。 ・商奉行 J / 奉行 J –販売編-

## はじめに

本資料では、新型コロナウイルス感染症の拡大により、営業自粛などの影響を受けた事業者に 給付される「持続化給付金」について、『商奉行シリーズ』を利用した算定対象月の確認や、 提出書類の出力方法をまとめています。

以下の2点について説明します。

・給付額の算定対象月の確認方法(前年同月比で 50%以上減少した月のうち有利な月)

・提出書類(売上台帳)の出力方法

※ 持続化給付金の詳細は、下記ホームページをご確認ください。

- ・経済産業省ホームページ https://www.meti.go.jp/covid-19/jizokuka-kyufukin.html
- ・「持続化給付金」事務局ホームページ(申請受付) https://www.jizokuka-kyufu.jp/
- ※ 提出書類の売上台帳に指定のフォーマットはありません。算定対象月の月間売上高がわかる 書類でよいため、本資料では「売上集計表」の出力方法を紹介します。
- ※ その他、持続化給付金のご不明点は、「持続化給付金」事務局にお問い合わせください。
- ※ 本資料では、『商奉行J』の画面イメージを掲載しています。 ご利用の製品・バージョンにより画面イメージが異なる場合があります。

## 給付額の算定対象月(有利な月)の確認方法

商奉行J/ 奉行J-販売編-では [売上推移表]メニューで、「純売上高」の前年同月比と金額を 確認します。

- ① [販売管理]-[売上処理]-[売上推移表]メニューを選択します。
- ② [パターン選択]画面で、[新規]ボタンをクリックします。

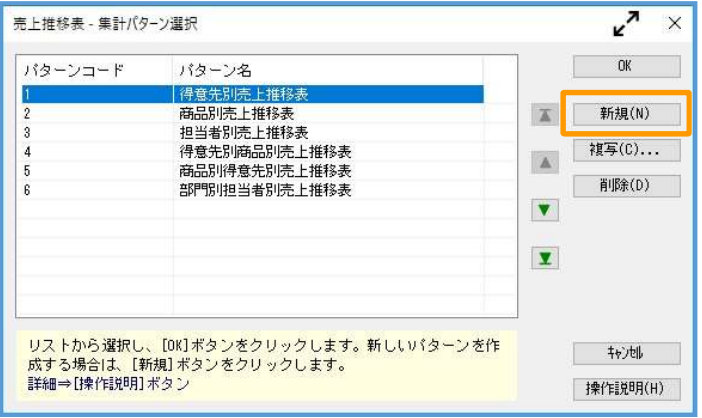

③ [条件設定]画面の[基本設定]ページで、以下の設定をします。

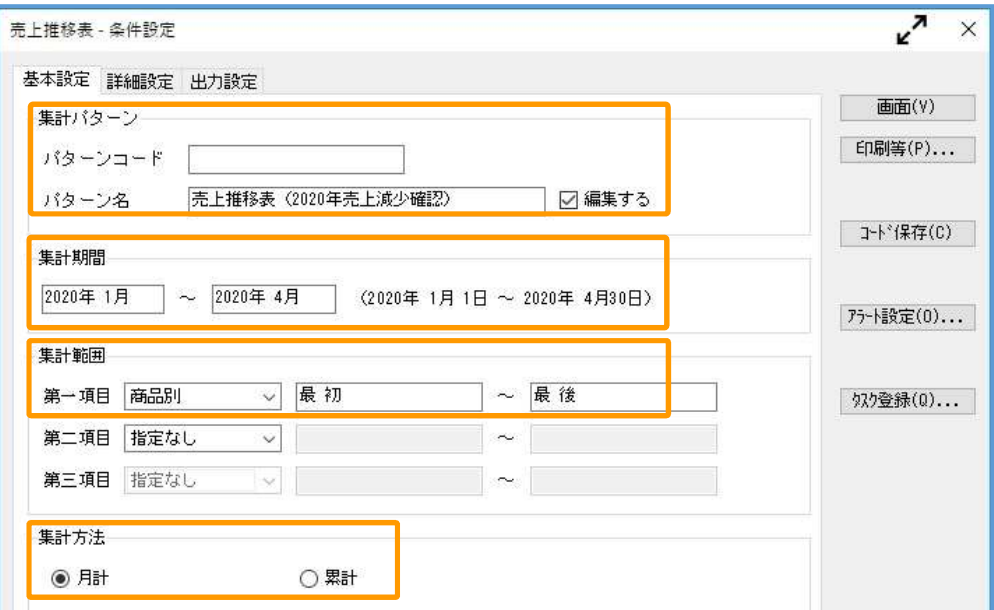

#### 【集計パターン】

・パターン名 : 任意の名称を設定

例)売上推移表(2020年売上減少確認)

#### 【集計期間】

「2019年1月」~ 申請月の前月までを設定

※前年同月の売上高も同時に出力するため、開始月に「2019年」を指定します

#### 【集計範囲】

・第一項目 : 任意の集計軸を設定

※どの集計軸でも、月間売上高(売上金額の合計)を集計可

#### 【集計方法】

「月計」を設定

④ [出力設定]ページで以下の設定をして、[画面]ボタンをクリックします。

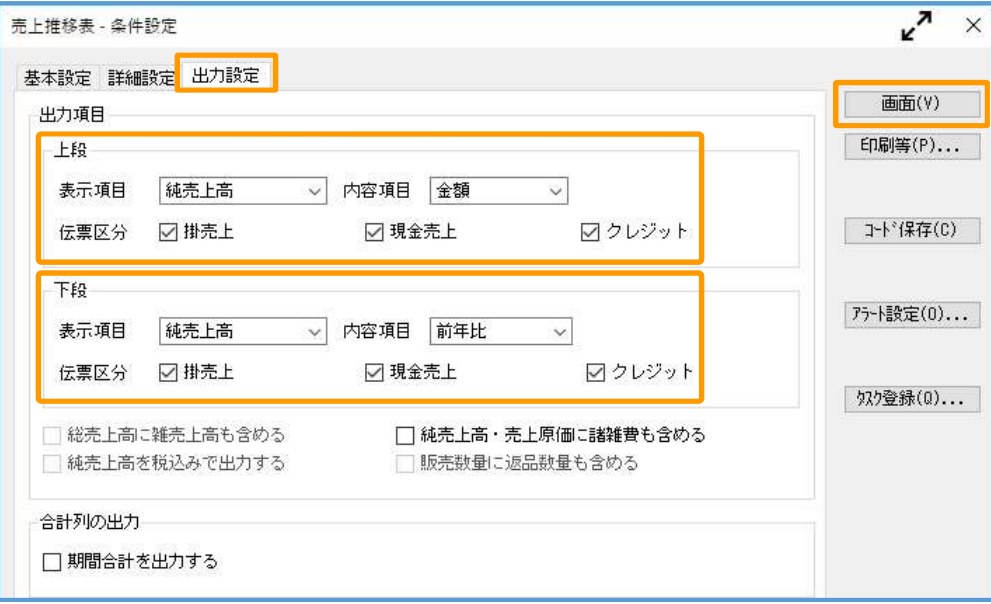

【出力項目(上段)】 ・表示項目 : 「純売上高」を選択 ・内容項目 : 「金額」を選択 ・伝票区分 : すべての項目にチェック 【出力項目(下段)】 ・表示項目 : 「純売上高」を選択

- ・内容項目 : 「**前年比**」を選択
- ・伝票区分 : すべての項目にチェック
- 5 【合計】行において、下段の「前年比」で『-50%以上』の2020年の月を確認します。 複数の月が該当する場合は、上段の「当期の売上高」が一番小さい月を特定します。

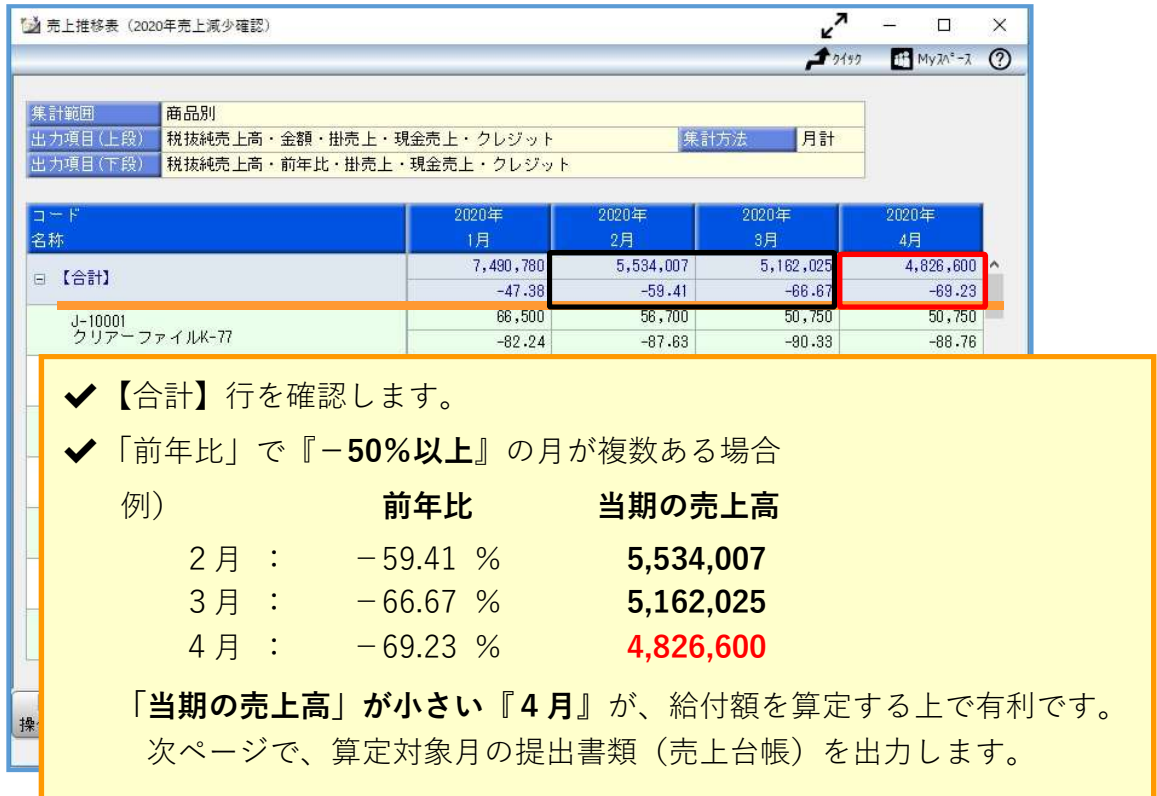

## 提出書類(売上台帳)の出力方法

商奉行J/ 奉行J-販売編-では提出書類(売上台帳)として、「売上集計表」を出力します。

- ① [販売管理]-[売上処理]-[売上集計表]メニューを選択します。
- ② [パターン選択]画面で、[新規]ボタンをクリックします。

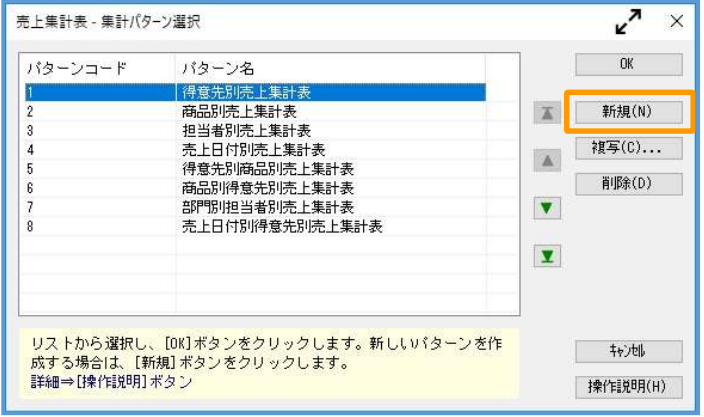

③ [条件設定]画面の[基本設定]ページで、以下の設定をします。

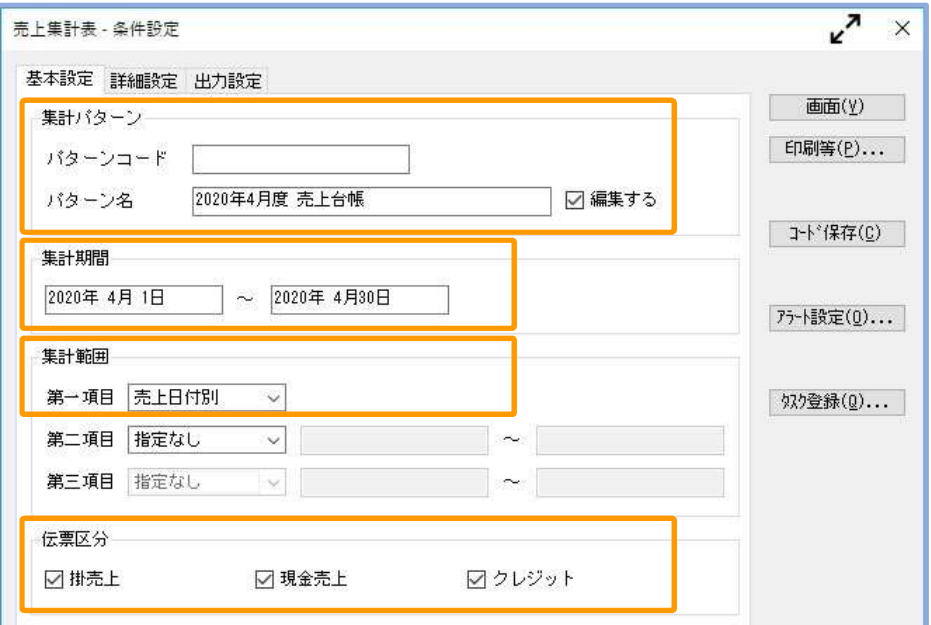

【集計パターン】

・パターン名: 任意の名称を設定 例)2020年○月度 売上台帳

#### 【集計期間】

・算定対象月の1ヵ月間を設定

 ※会計期間にあわせて、開始日~終了日を設定します 例)期首日が4月 1日の場合 2020年○月 1日 ~ 2020年△月31日 例)期首日が1月15日の場合 2020年○月15日 ~ 2020年△月14日

#### 【集計範囲】

・第一項目 : 「売上日付別」を設定

④ [出力設定]ページで以下の設定をして、[画面]ボタンをクリックします。

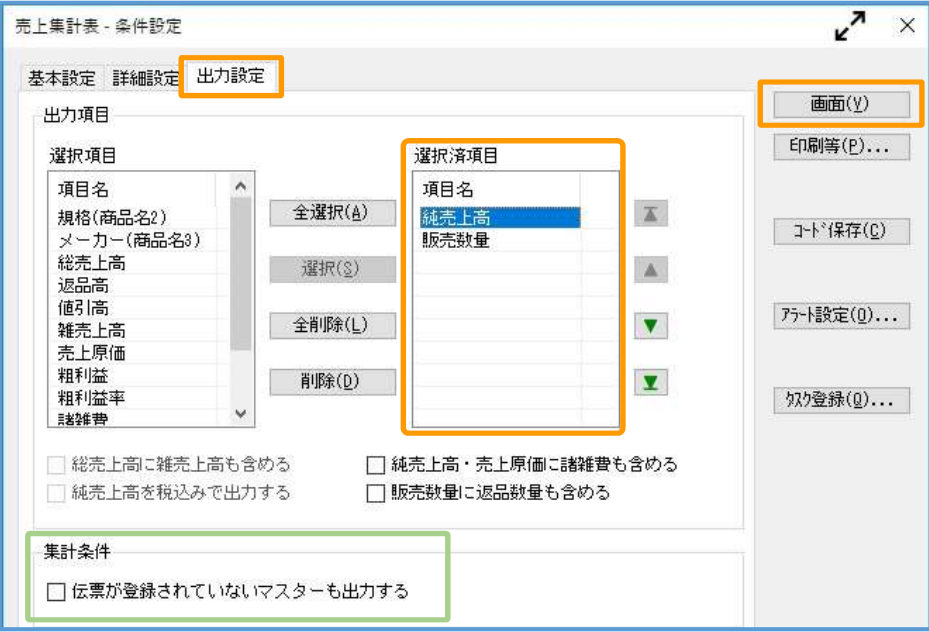

#### 【選択済項目】

「純売上高」を選択

#### 【集計条件】

「伝票が登録されていないマスターも出力する」にチェックなし ※算定対象月の月間売上高が0円の場合はチェックします

⑤ 画面で純売上高を確認後、[F2:印刷等]を押して、PDFファイルで出力する設定をします。

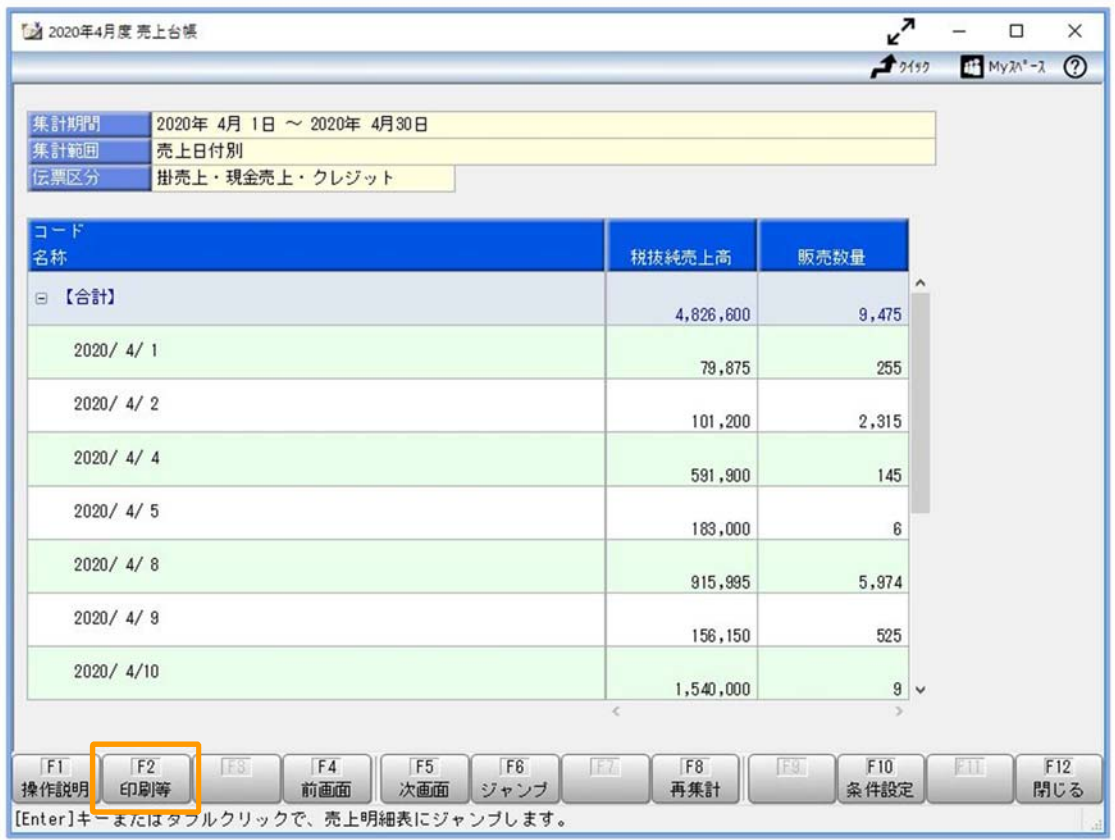

⑥ [印刷等条件設定]画面で、[PDF]ボタンをクリックします。

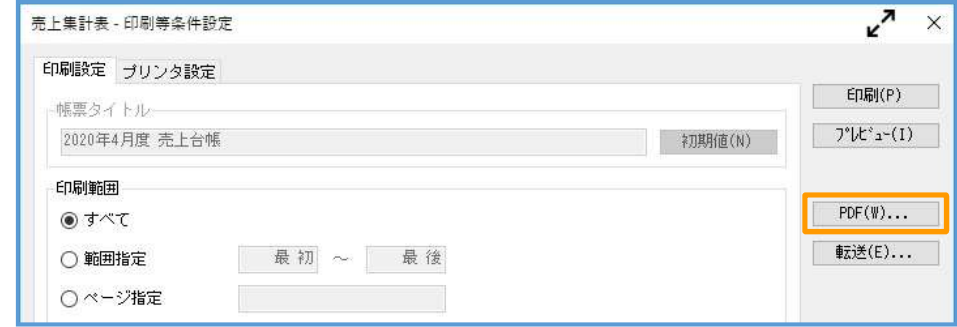

- ⑦ [売上集計表ʷPDF条件設定]画面で以下の設定をして、[出力開始]ボタンをクリックします。
	- ・ 出力先ファイル名を設定(任意のファイル名)
	- ・「出力したファイルを開く」にチェック

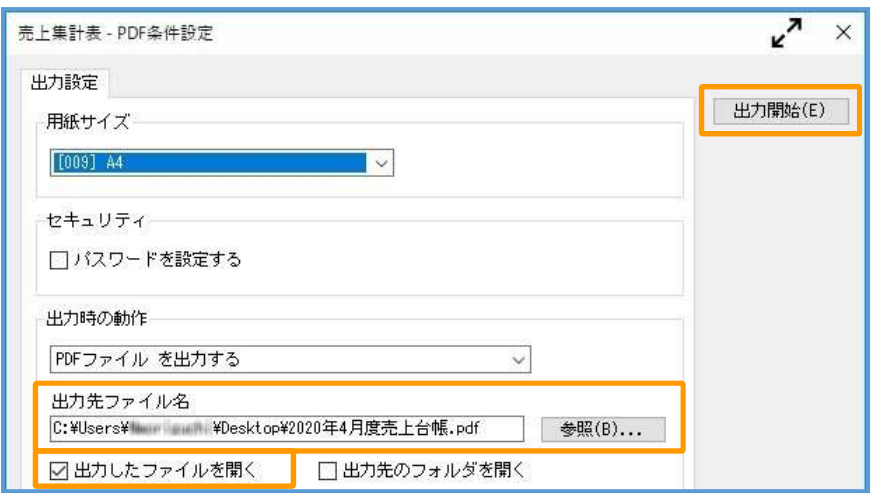

⑧ 出力したPDFファイルを確認します。

このファイルを、算定対象月の月間売上高の証拠書類(売上台帳)として提出します。

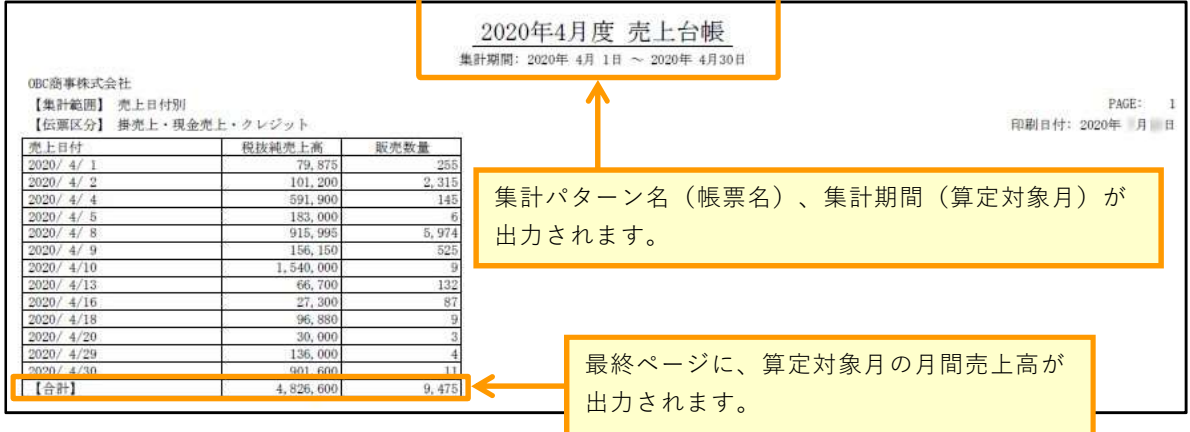

以上